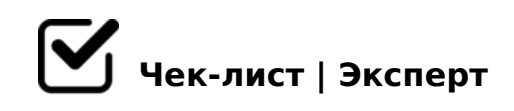

# **Чек-лист по обработке фотографий**

Как ретушировать портретные фотографии? Для удобства я создал данный чек-лист в которым вы по этапно сможете ретушировать фотографии.

## **ЧТО ВХОДИТ В ПРОЦЕСС ОБРАБОТКИ СНИМКА**

#### Коррекция положения

*Изменение масштаба, позиции деталей снимка, а также повороты, изменение "перспективы"(чаще всего, наклона).* 

#### □ Camera Raw

*Изменение основных элементов: яркости, контраста, насыщенности, резкости, температуры, качества.* 

#### Детальное изменение

*Устранение дефектов: ретушь лица, удаление лишних элементов на фото(при необходимости).* 

## **АЛГОРИТМ РЕТУШИ**

#### Чистка кожи

*Часто на фотографии бывают прыщики, средние дефекты или даже крупные дефекты. Именно их нужно убрать на первом этапе. Важно не стоит убирать мелкие дефекты так как их уберем в следующих шагах*

#### Тон кожи

*Для качественной ретуши важно следить за цветом и светом на фотографии. Если у вас портрет будет пестрить красными или синими пятнами то от этого вы только проиграете.*

#### Пластика

*Что бы фотография была идеальной нужно использовать пластику для коррекции д лица, тела или одежды.* 

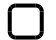

#### Частотное разложение

*Один из самых простых и действенных способов для ретуши фотографий начиная от кожи и заканчиваю одеждой и волосами.*

## Ретушь деталей

*После первой чистки нужно уделить внимание деталям которые откроются и будут выделяться на общем фоне.* 

## □ Dodge&Burn

*Сложный для новичков способ и достаточно трудозатратный и удивительный после всех манипуляций. Если фотография не сложная его можно пропустить.* 

#### Тонирование

*Данный шаг нужен не для всех фотографий но очень хорошо задает настроение кадру.*

#### Повышение резкости

*Последний шаг после всех манипуляций это повышение резкости всей фотографии или же ее части.* 

## **КАК РАЗНООБРАЗИТЬ ФОТО**

## ЭФФЕКТ ПЛЁНКИ

*Эффект плёнки очень актуален на данный момент, и по-моему, следующие приложения отлично подойдут длz этого: KUNI Cam, HUJI, Lomograph.* 

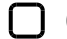

## СНЕГ, БЛЁСТКИ, НЕОН

*Снимки с добавлением этих элементов выглядят необычно и помогают как-то "разбавить" картину. Приложения Werble и PicsArt идеально подходят для того, чтобы фото приобрело новые оттенки.* 

## I5 1>;LH5 ?>;57=>9 8=D>@<0F88 8 C@>:>2 2 <>5< ?@>5:B5 [https://basmanov.photoshop](https://basmanov.photoshopsecrets.ru/)secrets.ru/

#### $!>740=>$  A ?><>ILN >=;09= A5@28A0 '5:-;8 $A$ tBols://Achsolusts.expert

[:0: MB> C1@](https://checklists.expert/page/help#white-label)0BL?